# **Photographie : taille et résolution des images pour le Web et pour Impression**

# Table of Contents

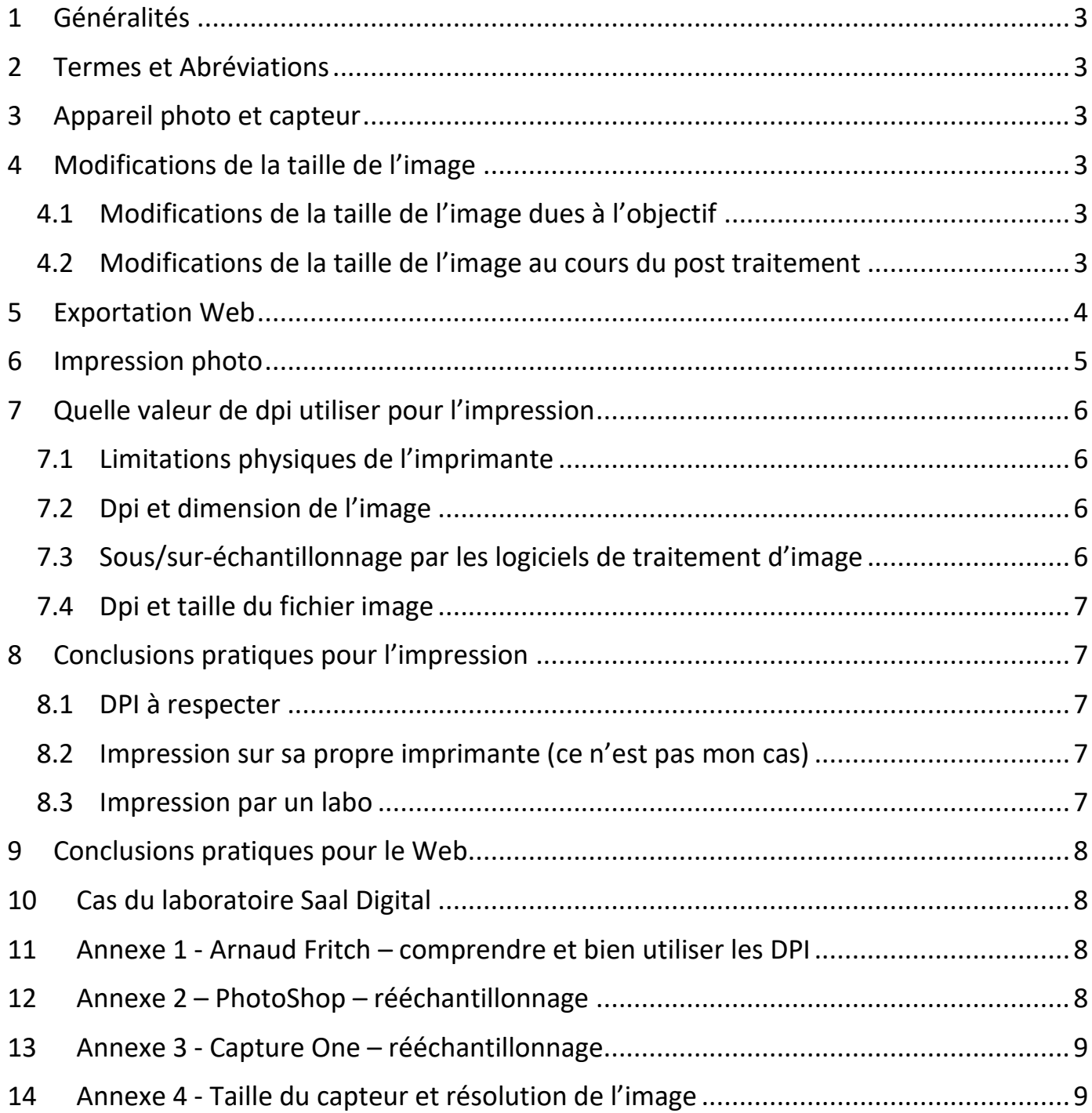

# <span id="page-2-0"></span>1 Généralités

Ce document traite de la taille et de la résolution des images pour le Web et l'impression. Une grande partie des informations est issue du document d'Arnaud Frich (12,9 Euros): [Comprendre et bien utiliser les DPI](https://www.guide-gestion-des-couleurs.com/guides-techniques/pdf-resolution-images-dpi.html)

# <span id="page-2-1"></span>2 Termes et Abréviations

**C1**: CaptureOne **Dpi** : dot per inch – utilisé pour caractériser une imprimante **Downsampling**: sous-échantillonage (Wiki: [Image Scaling\)](https://en.wikipedia.org/wiki/Image_scaling) **MFT**: Micro Four Third **Ppi** : point per inch – utilisé pour caractériser un écran **Ppp** : point par pouce **PS** : PhotoShop **[Shortpixel](https://shortpixel.com/)** : Compresseur d'image que j'utilise pour le Web **Upsampling** : sur-échantillonnage (Wiki : [Image Scaling\)](https://en.wikipedia.org/wiki/Image_scaling)

# <span id="page-2-2"></span>3 Appareil photo et capteur

Dans les documents techniques de l'appareil photo, il y a 2 données importantes : - la résolution du capteur.

**- la résolution max. de l'image.**

Seule cette dernière nous intéresse. Pour plus de détail, voir en Annexe 3.

# <span id="page-2-3"></span>4 Modifications de la taille de l'image

# <span id="page-2-4"></span>4.1 Modifications de la taille de l'image dues à l'objectif

Les distorsions de l'objectif conduisent fréquemment à un redimensionnement de l'image. Le recadrage associé (croppping) est forcé par le logiciel de post-traitement, et peut être désactivé.

# <span id="page-2-5"></span>4.2 Modifications de la taille de l'image au cours du post traitement

Tout recadrage de l'image modifie sa taille EN PIXELS.

A la fin du traitement, on a donc une image longue de X pixels et haute de Y pixels.

Remarque importante : la taille des écrans (en PIXELS) étant généralement différente de la taille des images (en PIXELS), il faut transformer l'image initiale pour affichage. Cette opération de rescaling est réalisée par le processeur graphique du PC.

Exemple : Image issue de mon Olympus (taille max) : 4608 X 3456 pixels Définition de mon écran de 27 pouces : 1920 X 1080 (16/9)

# <span id="page-3-0"></span>5 Exportation Web

Le DPI EST INUTILE ICI. Pour le Web, on continue à raisonner en pixels.

#### Objectifs :

- Pour Google Photos, taille de l'image < 1 à 1.2 Mo.

- Pour un site Web, taille de l'image < 300 à 350 Ko.

Paramètres conseillés à l'export des logiciels :

- Taille de l'image > 1920 px (taille des écrans actuels).

- format JPEG – taux de compression 60/70% (valable pour PhotoShop et Capture One).

Attention : la taille de l'image compressée varie à CHAQUE IMAGE.

Personnellement, j'utilise un logiciel de compression externe (Shortpixel), payant mais peu cher (10 Euros/10 000 images), dont la qualité est meilleure que le jpeg compressé, mais c'est plus lourd à gérer. Sur Lightroom, il y a une option pratique permettant de limiter la taille du fichier de sortie (non dispo sous CaptureOne).

Exemples de diverses tailles d'images obtenues après réduction de la taille en pixels, compression JPEG, ou(et) compression externe (Shortpixel) :

Taille de l'image d'origine : 4370 x 3277 px

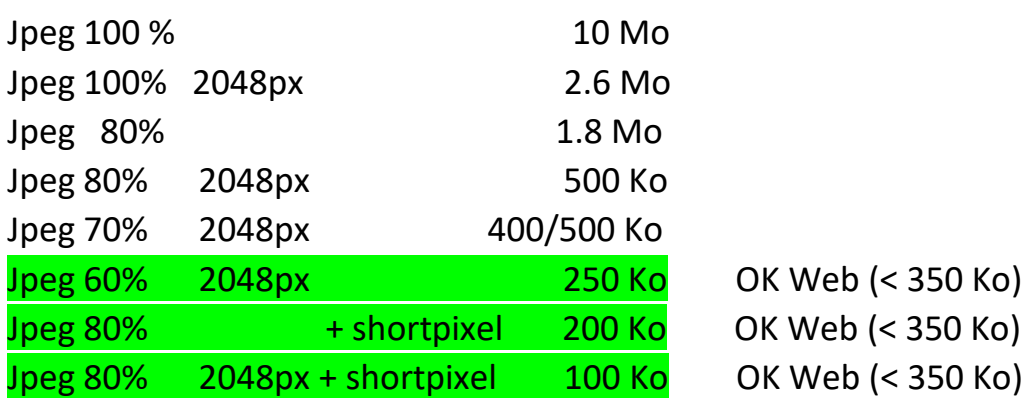

Souvent, je réalise 2 exports :

- Google Photos : taille < 1 Mo

- Site Web : taille < 350 Ko

Remarque : Pour les sites sous Wordpress, lorsqu'on charge une image sur le serveur de son site Web, le serveur "fabrique" 6 images de tailles différentes, (via la galerie standard WordPress). Cela permet au serveur de s'adapter au client (PC, Tablet, smartphone), et d'avoir ainsi un temps de réponse correct. Dans le cas de la galerie Wordpress Envira, c'est 8 images qui sont stockées sur le serveur pour 1 image uploadée.

# <span id="page-4-0"></span>6 Impression photo

Pour l'impression, on ne raisonne plus en pixels, mais en grandeurs physiques : centimètres, inches….

Entre la taille en pixels de l'image et sa taille sur le papier intervient un facteur d'échelle : la **résolution**.

Son unité est le dpi : **D**ot **P**er **I**nch. C'est le nombre de points qu'on pourra trouver sur une distance de 1 inch. Par point, il faut entendre « point » générée par une imprimante photo à jet d'encre.

Si une image a une longueur de 10 pouces (25.4cm) et qu'elle est imprimée en 300ppi, elle aura 3000 points sur 25.4 cm. La taille du point sera donc de : 25.4mm/300 = 0.08 mm.

Plus la résolution est élevée, plus le nombre de points par cm (ou pouces) est élevée, et plus l'image est « précise ». Mais il ne sert bien sûr à rien d'aller au-delà de la limite de l'œil humain : il peut distinguer au mieux 2 points distants de 0.1mm sur un livre tenu en main (distance : 25 – 40 cm). Mais sur un poster éloigné de 1m, l'œil ne pourra voir ces 2 points. On n'aura pas besoin d'un aussi grand ppi.

# **Il y a 2 règles importantes** :

1 -La résolution optimale pour une image de qualité observée à moins de 40 cm est de 300 dpi. (Nombreuses explications ayant trait à l'imprimerie en général dans le [PDF](https://www.guide-gestion-des-couleurs.com/guides-techniques/pdf-resolution-images-dpi.html) d'Arnaud Frich).

2 - une image s'observe confortablement à une distance d'environ la diagonale de son format.

Cas d'une photo au format A4 (30 x 21 cm) Distance optimale de lecture =  $\sqrt{21^2+30^2}$  = 36 cm (diagonale calculée avec le théorème de Pythagore)

Cas d'une photo de 1.5 x 1 m Distance optimale de lecture =  $\sqrt{150^2 + 100^2}$  = 180cm > 5 x 36 cm

On n'aura alors besoin d'un dpi 5 fois inférieur à l'exemple du précédant en A4. Si pour le A4, on avait 300 dpi, là 300/5 = 60 dpi suffise, car le pouvoir séparateur de l'œil n'augmente pas avec la distance…

Ce tableau donne les valeurs de dpi couramment admises, en fonction de la taille de l'image imprimée.

### **Cas des agrandissements photos de qualité (Fine Art) :**

```
 Taille de l'image (en cm) Distance de confort (en cm) dpi NECESSAIRE
```
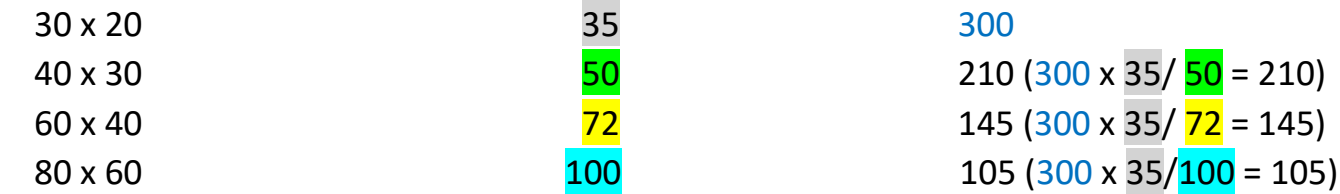

Note : on trouve dans la littérature les termes dpi, ppi, ppp. Ppp est la traduction française de : **P**oint **p**ar **p**ouce. Dpi et Ppi sont identiques : **D** pour Dot (point), **P** pour Point.

# <span id="page-5-0"></span>7 Quelle valeur de dpi utiliser pour l'impression

# <span id="page-5-1"></span>7.1 Limitations physiques de l'imprimante

La taille mini d'une gouttelette d'encre est de 0.03mm, ce qui donne une résolution théorique de 850 dpi (référence : Arnaud Frich : la resolution d'une imprimante). En imprimant à 240 dpi, il faut donc 3,5 gouttelettes pour 1 pixel.

En 2021, les meilleures imprimantes ont un dpi annoncé de 360 (ex : Epson P700). Aller au-delà ne sert à rien, mais d'après Arnaud Frich, ne dégrade pas l'image.

# <span id="page-5-2"></span>7.2 Dpi et dimension de l'image

**Exemple** : Image originale Olympus MFT : 4608 x 3456 px. - Dpi désiré : 300. Avec un dpi de  $300$ ,  $4608$  px occupe au max  $4608 / 300$  inches = 15,36 pouces = 39 cm

# <span id="page-5-3"></span>7.3 Sous/sur-échantillonnage par les logiciels de traitement d'image

Lorsque l'image finale, suite à la taille en cm et au dpi choisies, comporte moins de pixels que l'image initiale, le logiciel la sous-échantillonne (downsample). Si c'est l'inverse (plus de pixels), le logiciel sur-échantillonne (upsample) grâce à un interpolation qui créera des pixels.

### **Exemple :**

Image originale (format  $4/3$ ) :  $4608 \times 3456$  px. Dpi désiré : 300.

### **Sur-échantillonnage :**

Image désirée : 40 \* 30 cm.

Avec un dpi de 300, 4608 px occupe au max 4608 /300 inches = 15,36 pouces = 39 cm. Pour arriver à 40 cm, il faut rajouter des pixels. Note : il est alors plus logique de choisir un dpi plus faible.

### **Sous-échantillonnage :**

Image désirée : 30 \* 20 cm.

On a vu précédemment que 4608px avec un dpi de 300 occupait 39cm. Dans ce cas, le logiciel va sous-échantillonner.

Dans les forums, on voit de nombreuses personnes réaliser ces opérations de sous/sur échantillonnage afin de se caler avec la résolution native de l'imprimante. Si on a sa propre imprimante, c'est faisable, mais pour un envoi vers un labo photo, on ne connait pas souvent la résolution native.

C'est vrai qu'en théorie, si le logiciel de post traitement se cale à la résolution native de l'imprimante, l'opération de sous/sur échantillonnage ne sera faite qu'une fois : au niveau du post traitement. Si on ne se cale pas, elle sera faite éventuellement une 2<sup>ème</sup> fois, par le pilote d'impression. En plus on le fait, plus on dégrade la qualité (en théorie).

La dynamique de sur/sous-échantillonnage de Capture One est : « 10-250% ». Cela signifie qu'on peut aller au max à 2.5 fois sa taille nominale (ajout de pixels= suréchantillonnage), et au min. à 10% de sa taille nominale (suppression de pixels : sous échantillonage). Sur Photoshop, je ne connais pas la dynamique.

# <span id="page-6-0"></span>7.4 Dpi et taille du fichier image

La taille des fichiers images envoyés à l'imprimante ou à l'imprimeur dépend du dpi. Celle-ci peut vite devenir importante, d'où l'intérêt des sites comme WeTransfer, souvent utilisées par les labos pour transférer ces fichiers, trop gros pour les boîtes mail.

**Exemple** : agrandissement de 60 cm x 40 cm en 300 dpi.

 $(60/2.54 \times 300)$  x  $(40/2.54 \times 300)$  = 7 086 x 4 724 = 33 Mpixels x 3 (RVB) = 100 Moctets en TIFF 8 bits

(Chaque pixel contient 3 infos : Rouge, Vert, Bleu sur 8 bits).

### <span id="page-6-1"></span>8 Conclusions pratiques pour l'impression

#### <span id="page-6-2"></span>8.1 DPI à respecter

Au-delà des valeurs de dpi de ce tableau, on ne verra pas la différence à l'œil nu, en respectant la distance à laquelle on regarde l'image (sa diagonale).

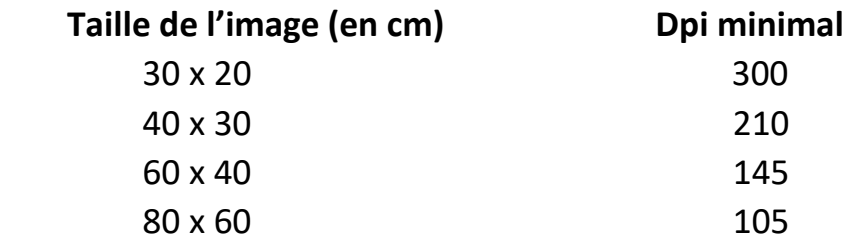

#### <span id="page-6-3"></span>8.2 Impression sur sa propre imprimante

Rester le plus possible au dpi natif de l'imprimante, puis diminuer le dpi en fonction du tableau ci-dessus.

# <span id="page-6-4"></span>8.3 Impression par un labo

Les labos ne communiquant pas la résolution native de leurs imprimantes, on se contentera de respecter le tableau.

# <span id="page-7-1"></span>9 Cas du laboratoire Saal Digital

Ce laboratoire a bonne réputation auprès des photographes amateurs, pour ses impressions de qualité à cout modéré. Il fournit une page Web avec les préconisations de résolution :<https://www.saal-digital.fr/posters-fineart/infos-pro/>

### <span id="page-7-0"></span>10 Conclusions pratiques pour le Web

Format : Jpeg

Taille Minimum : 1920px

Taille du fichier final :

- Site Internet : 350 Ko

- Google Photos : 1 Mo

- Pour les exports Facebook, Instagram et autres réseaux sociaux, ils font le travail de compression à votre place, plus ou moins bien.

# <span id="page-7-2"></span>11 Annexe 1 - Arnaud Fritch – comprendre et bien utiliser les DPI [Comprendre et bien utiliser les DPI](https://www.guide-gestion-des-couleurs.com/guides-techniques/pdf-resolution-images-dpi.html)

# <span id="page-7-3"></span>12 Annexe 2 – PhotoShop – rééchantillonnage <https://helpx.adobe.com/fr/photoshop-elements/key-concepts/resample.html>

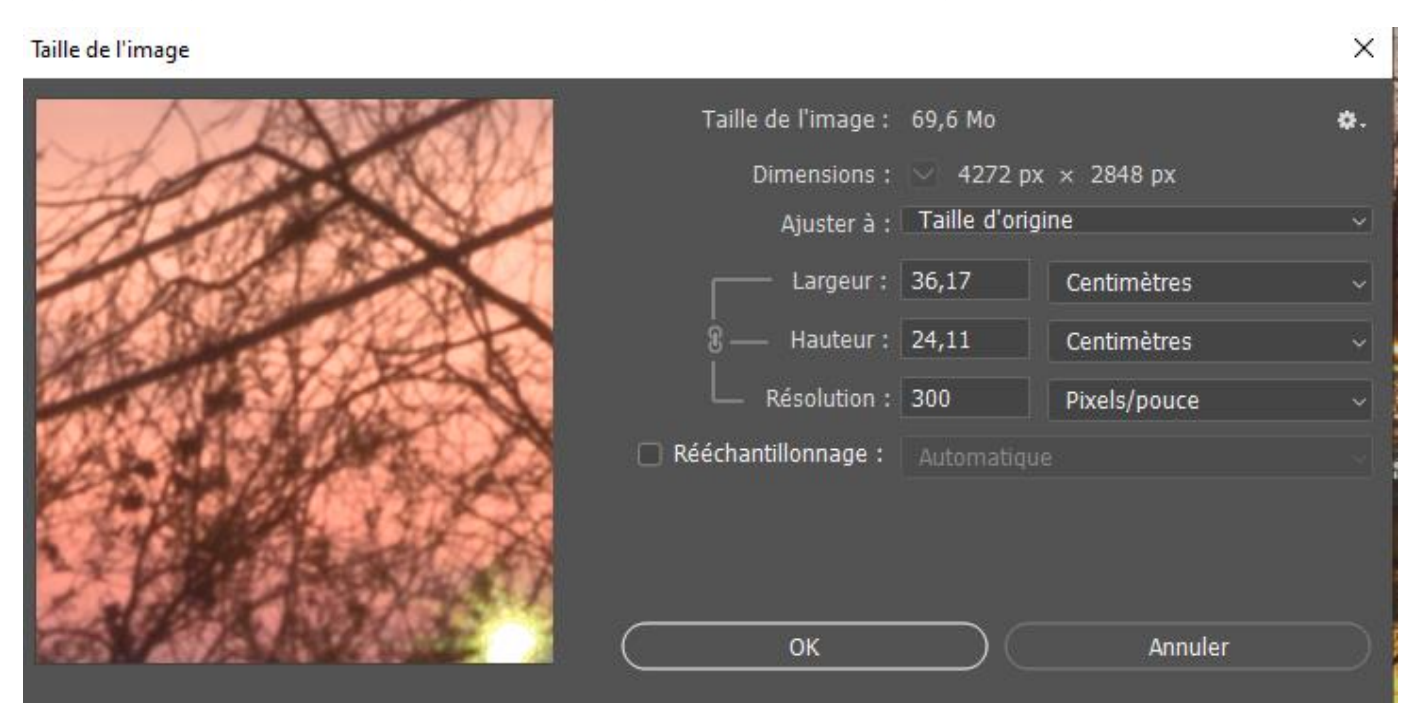

Dans le Menu : Image  $\rightarrow$  Taille de l'image, le rééchantillonnage est affiché.

# <span id="page-8-0"></span>13 Annexe 3 - Capture One – rééchantillonnage

Le rééchantillonnage s'effectue dans les cas suivants :

- échelle fixe. Pas de rééchantillonnage.

- échelle en pixels sur le côté long ou largeur, rééchantillonnage à la largeur imposée.

- échelle en cm, rééchantillonnage en fonction de la largeur et de la résolution.

Source : Support Capture One - [Setting dimensions and resolution in the Process Recipe](https://support.captureone.com/hc/en-us/articles/360002646898-Setting-dimensions-and-resolution-in-the-Process-Recipe-tool)  [tool](https://support.captureone.com/hc/en-us/articles/360002646898-Setting-dimensions-and-resolution-in-the-Process-Recipe-tool)

Capture One peut rééchantillonner des images de 10 à 250%. Source :<https://support.captureone.com/hc/en-us/articles/360002634377> A lire aussi:

[Control your output in Capture One Pro 10](https://learn.captureone.com/blog-posts/control-your-output-in-capture-one-pro-10/) [Print Fine Art Images directly from Capture One Pro 9](https://learn.captureone.com/blog-posts/print-fine-art-images-directly-from-capture-one-pro-9/)

<span id="page-8-1"></span>14 Annexe 4 - Taille du capteur et résolution de l'image Exemple : appareil photo Olympus OM-D E-M10 Source : [https://www.digicamdb.com/specs/olympus\\_om-d-e-m10-ii/](https://www.digicamdb.com/specs/olympus_om-d-e-m10-ii/)

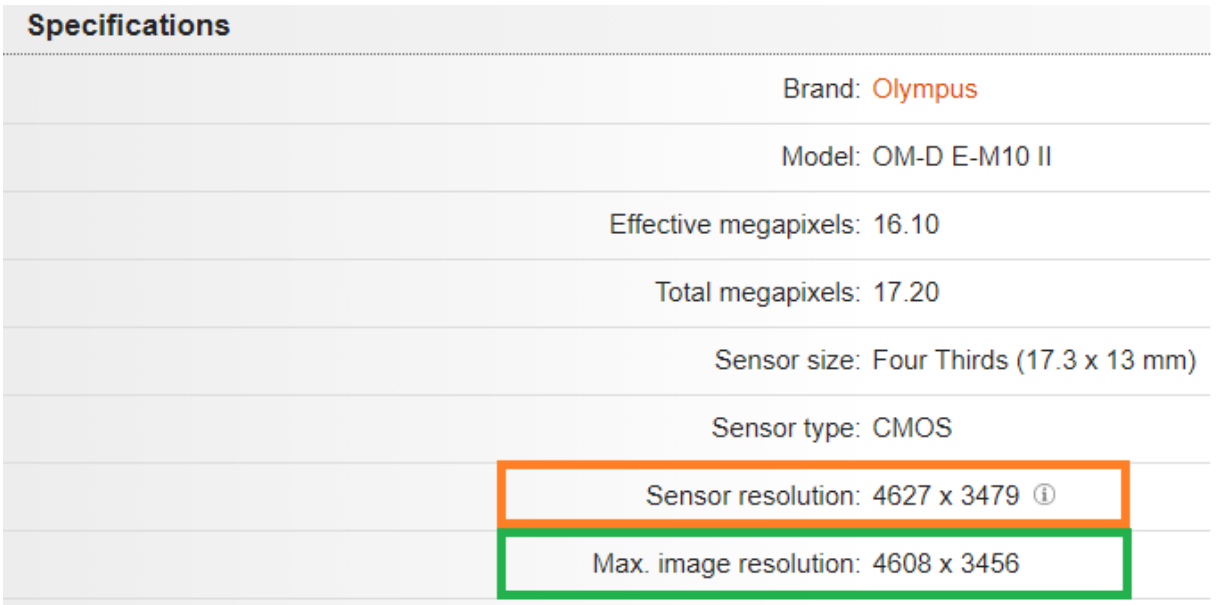

Calcul de la résolution du capteur :

#### **Sensor resolution**

Sensor resolution is calculated from sensor size and effective megapixels. It's slightly higher than maximum (not interpolated) image resolution which is usually stated on camera specifications. Sensor resolution is used in pixel pitch, pixel area, and pixel density formula. For sake of simplicity, we're going to calculate it in 3 stages.

1. First we need to find the ratio between horizontal and vertical length by dividing the former with the latter (aspect ratio). It's usually 1.33 (4:3) or 1.5 (3:2), but not always.

2. With the ratio ( $r$ ) known we can calculate the X from the formula below, where X is a vertical number of pixels:

 $(X \times r) \times X$  = effective megapixels  $\times$  1000000  $\rightarrow X = \sqrt{\frac{\text{effective megapixels} \times 1000000}{r}}$ 

3. To get sensor resolution we then multiply  $X$  with the corresponding ratio:

Resolution horizontal:  $X \times r$ Resolution vertical: X

#### Olympus OM-D E-M10 II sensor resolution:

Sensor width = 17.30 mm Sensor height = 13.00 mm Effective megapixels = 16.10

 $X = \sqrt{\frac{16.10 \times 1000000}{1.33}} = 3479$  $r = 17.30/13.00 = 1.33$ 

Resolution horizontal:  $X \times r = 3479 \times 1.33 = 4627$ Resolution vertical:  $X = 3479$ 

Sensor resolution = 4627 x 3479

#### *Traduction Google Translate*

#### Résolution du capteur

La résolution du capteur est calculée à partir de la taille du capteur et des mégapixels effectifs. Elle est légèrement supérieure à la résolution d'image maximale (non interpolée) qui est généralement indiquée sur les spécifications de la caméra. La résolution du capteur est utilisée dans la formule du pas de pixel, de la zone de pixel et de la densité de pixel. Par souci de simplicité, nous allons le calculer en 3 étapes.

1. Nous devons d'abord trouver le rapport entre la longueur horizontale et la longueur verticale en divisant la première par la seconde (rapport hauteur / largeur). C'est généralement 1,33 (4: 3) ou 1,5 (3: 2), mais pas toujours.

2. Avec le rapport ( $r$ ) connu, nous pouvons calculer le  $X$  à partir de la formule ci-dessous, où  $X$  est un nombre vertical de pixels:

 $(X \times r) \times X =$  mégapixels effectifs  $\times$  1000000  $\rightarrow X = \sqrt{\frac{m \acute{e}gapixels}$  effectifs  $\times$  1000000

3. Pour obtenir la résolution du capteur, nous multiplions ensuite X par le rapport correspondant:

Résolution horizontale: X × r Résolution verticale: X

#### Résolution du capteur Olympus OM-D E-M10 II:

Largeur du capteur = 17,30 mm Hauteur du capteur = 13,00 mm Mégapixels effectifs = 16,10

 $r = 17,30 / 13,00 = 1,33$ 

$$
X = \sqrt{\frac{16,10 \times 1000000}{1.33}} = 3479
$$

Résolution horizontale:  $X \times r = 3479 \times 1,33 = 4627$ Résolution verticale: X = 3479

Résolution du capteur = 4627 x 3479